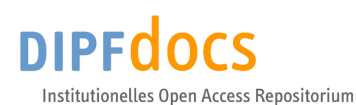

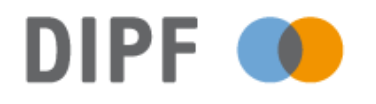

Leibniz-Institut für Bildungsforschung und Bildungsinformation

# Bekavac, Bernard; Rittberger, Marc

## **Ein Navigationsassistent für das World Wide Web**

formal und inhaltlich überarbeitete Version der Originalveröffentlichung in: formally and content revised edition of the original source in:

Zimmermann, Harald H. [Hrsg.]; Schramm, Volker [Hrsg.]: Knowledge-Management und Kommunikationssysteme: Workflow-Management, Multimedia, Knowledge-Transfer: proceedings des 6. Internationalen Symposiums für Informationswissenschaft (ISI '98), Prag, 3. - 7. November 1998. Konstanz : UVK 1998, S. 438-452. - (Schriften zur Informationswissenschaft; 34)

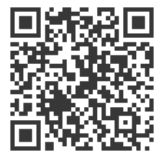

Bitte verwenden Sie beim Zitieren folgende URN / Please use the following URN for citation: urn:nbn:de:0111-dipfdocs-205552 -<http://nbn-resolving.org/urn:nbn:de:0111-dipfdocs-205552>

#### **Nutzungsbedingungen Terms of use**

Dieses Dokument steht unter folgender Creative Commons-Lizenz:<br>http://creativecommons.org/licenses/by-nc-nd/2.0/de/deed - Sie dürfen das<br>Werk bzw. den Inhalt unter folgenden Bedingungen vervielfältigen, verbreiten<br>und öffe werden und es darf nicht bearbeitet, abgewandelt oder in anderer Weise verändert werden.<br>Mit der Verwendung

dieses Dokuments erkennen Sie die Nutzungsbedingungen an.

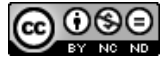

#### **Kontakt / Contact:**

DIPF | Leibniz-Institut für Bildungsforschung und Bildungsinformation Frankfurter Forschungsbibliothek publikationen@dipf.de www.dipfdocs.de

This document is published under following Creative Commons-License:<br>http://creativecommons.org/licenses/by-nc-nd/2.0/de/deed.en - You may copy,<br>distribute and transmit, adapt or exhibit the work in the public as long as y not allowed to make commercial use of the work or its contents. You are not allowed to alter, transform, or change this work in any other way.

By using this particular document, you accept the above-stated conditions of use.

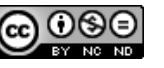

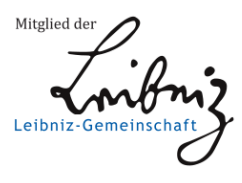

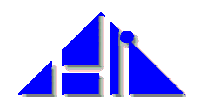

**In:** Zimmermann, Harald H.; Schramm, Volker (Hg.): Knowledge Management und Kommunikationssysteme, Workflow Management, Multimedia, Knowledge Transfer. Proceedings des 6. Internationalen Symposiums für Informationswissenschaft (ISI 1998), Prag, 3. – 7. November 1998. Konstanz: UVK Verlagsgesellschaft mbH, 1998. S. 437 – 451

# **Ein Navigationsassistent für das World Wide Web**

Bernard Bekavac & Marc Rittberger

Informationswissenschaft, Universität Konstanz D-78457 Konstanz {Bernard.Bekavac, Marc.Rittberger}@uni-konstanz.de

### **Inhalt**

- 1. Einleitung
- 2. Graphische Übersichten
- 3. Dialoghistorien
- 4. Andere relevante Arbeiten
- 5. Der Navigationsassistent
- 6. Literatur

#### **Zusammenfassung**

Die Orientierung der Anwender während der Erarbeitung von Informationen im WWW wird auch von den neuesten Versionen aktueller Web-Browser nur unzureichend unterstützt. Als Lösungsansatz wird in dieser Arbeit eine graphische interaktive Visualisierung der Navigationsstrukturen während der Navigation vorgeschlagen. Nach einer Einführung in die Problematik der graphischen Übersichten im Hypertextbereich wird auf die Notwendigkeit neuer Arten von Dialoghistorien hingewiesen. Am besten geeignet für die Darstellung von Dialoghistorien in Netzwerken, die den Charakter von Hypertextsystemen haben, erweisen sich hierarchische Strukturen. Es wird der auf hierarchischen Strukturen basierende, im Rahmen des DeMeS-Projekt Medienassistenten entwickelte Navigationsassistent für das World Wide Web vorgestellt.

#### **Einleitung**

Die primäre Nutzung des World Wide Web in Form der Erarbeitung von Informationen durch navigatorisches Browsen in WWW-Dokumenten und die (kontextabhängige) Speicherung bzw. Administration der vom Nutzer als relevant befundenen Seiten werden von den aktuellen Browsern nur unzureichend

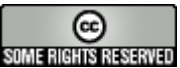

unterstützt. Vor allem sogenannte Serendipity-Effekte<sup>[1](#page-2-0)</sup> (Kuhlen 1991, S.126 ff.) innerhalb des riesigen Angebotes im WWW führen zu einem schnellen Orientierungsverlust des Anwenders. Dem wird im World Wide Web mit umfangreichen Katalogen, welche die Informationen klassifizieren und ordnen, und riesige Datenmengen bearbeitenden Suchmaschinen begegnet. Auf seiten der WWW-Browser wird höchstens Unterstützung in Form von Bookmarks und temporären Listen besuchter Seiten gegeben.

Im DeMeS-Projekt Medienassistenten<sup>[2](#page-2-1)</sup> wurde ein Lösungsansatz zu den genannten Problemen erarbeitet. Über eine graphische interaktive Visualisierung der Navigationsstrukturen während der Erarbeitung bestimmter Informationen wird dem Anwender zur jeder Zeit eine globale Übersicht seiner Aktivitäten angeboten und dadurch eine wesentlich bessere Orientierung ermöglicht. Die technische Realisierung wurde mit dem Ziel der Plattformunabhängigkeit, vor allem aber auch Browserunabhängigkeit, verfolgt.

### **Graphische Übersichten**

Graphische Übersichten dienen dazu, einen einfachen Überblick über ein Hypertextnetzwerk zu geben. Sie werden genutzt, um Abkürzungen zwischen weit auseinanderliegenden Knoten zu finden oder Orientierungsverluste zu beseitigen. Sie sind kognitiv leicht zu behandeln und dienen dem Leser dazu, Fixpunkte zu identifizieren und daraus eine Pfadkarte zu erstellen (Hammwöhner 1997, S.228). Unterscheiden kann man zwischen inhaltlichen Übersichten, die sich auf die durch Knoten und Verknüpfungen basierende Struktur eines Hypertextes beziehen, und zeitlichen Übersichten, wie die Dialoghistorie, welche den Navigationsverlauf eines Benutzers im Hypertext beschreiben.

Eine gängige Form, Strukturen in graphischen Übersichten zu visualisieren, sind Hierarchien. Hierarchien eignen sich in einer graphischen Übersicht besonders, um Komplexität zu reduzieren, da sie grundlegenden mentalen und kognitiven Prinzipien entsprechen, wie Menschen Objekte organisieren, und somit auch das Navigationsverhalten unterstützen (Parunak 1989, Roppel 1998). Eine Hierarchie oder Baumstruktur entspricht auch den Verhaltensweisen bei der Navigation selbst, welche Verzweigungspunkte enthält, von denen aus immer neue Navigationspfade eingeschlagen werden.

(Utting & Yankelovich 1989) beschreiben die Probleme von graphischen Übersichten, welche überwiegend mit der Darstellung einer hohen Anzahl von Verknüpfungen und Knoten verbunden sind. Graphische Übersichten, die wie bspw. Dialoghistorien ständig anwachsen, erreichen solche kritischen Größen, so daß für ihr Design besondere Kriterien angesetzt werden müssen (Mukherjea & Foley 1995, Bekavac & Rittberger 1997):

• Das Layout des Baumes muß kognitiv einfach sein

 $\overline{a}$ 

<span id="page-2-0"></span><sup>&</sup>lt;sup>1</sup> Serendipity bezeichnet die Ablenkung durch ein interessantes Thema, auf das der Anwender zufällig während der gezielten Suche nach anderen bestimmten Informationen gestoßen ist. Dieser Mitnahmeeffekt kann so intensiv sein, daß das ursprüngliche Ziel ganz aus dem Auge verloren wird.

<span id="page-2-1"></span><sup>&</sup>lt;sup>2</sup> http://wwww.medienassistent.org

- Der Knoteninhalt muß für den Benutzer erkennbar sein
- Der hierarchische Baum muß den zur Verfügung stehenden Ausgabebereich optimal nutzen, weder sollten zu viele Objekte enthalten sein, noch sollten die Objekte eine bestimmte zur Identifikation notwendige Größe unterschreiten
- Der Benutzer muß in der Lage sein, den Baum zu überblicken und sich in ihm zu bewegen

#### **Dialoghistorien**

Um zeitliche Übersichten oder Dialoghistorien optimal auf ihren Einsatz vorzubereiten, ist es wichtig, über das Navigationsverhalten von Benutzern in Hypertexten Erfahrungen zu sammeln. Im World Wide Web haben verschiedene Untersuchungen gezeigt, daß sich die Benutzer bei der Navigation in der Dialoghistorie vorwiegend mittels des Back-Buttons bewegen, welcher die zuletzt vorgenommenen Navigationsschritte zurücknimmt. (Tauscher & Greenberg 1997) untersuchten über sechs Wochen das Navigationsverhalten von 23 Benutzern. Dabei zeigte sich, daß

- 58% der besuchten Webseiten erneute Besuche dieser Seite sind,
- 43% wurden bei den letzten 10 Navigationsschritten schon einmal angesteuert
- bei 15% der Seiten wurden seit dem letzten Besuch mehr als 10 Navigationsschritte getätigt
- es wurden eher die zuletzt besuchten Seiten nochmals aufgesucht
- es wurden eher nur wenige, ausgesuchte Seiten häufiger besucht
- es gibt Verzweigungsseiten, die als Ausgangspunkte regelmäßig ausgewählt wurden
- die Navigation bewegte sich eher in die Tiefe, denn in die Breite
- es wurden ständig neue Seiten besucht, die in das Repertoire der Benutzer aufgenommen wurden

Bei einer ähnlichen Studie (Catledge & Pitkow 1995) mit 107 Benutzern und drei Wochen Beobachtungszeit zeigte es sich, daß Backbuttons bei 41% aller Navigationsschritte genutzt werden. Bei (Tauscher & Greenberg 1997) wurde der Backbutton bei 30% aller Navigationsschritte eingesetzt. Während Bookmarks, neben Suchmaschinen und Katalogen, verstärkt bei der Erkundung oder dem Einstieg ins World Wide Web benutzt werden (GVU 1996), finden Dialoghistorien kaum Anwendung. Obwohl ein Rücksprung über mehrere Seiten mit dem Back-Button sehr unkomfortabel ist, wird die dafür vorgesehene Dialoghistorie gängiger WWW-Browser nur wenig benutzt. Gründe dafür können darin liegen, daß für dieses Werkzeug prinzipiell keine Verwendung bzw. der Aufbaumechanismus der eindimensionalen Dialoghistorie nicht ersichtlich ist, oder daß bisherige Ausführungen des Werkzeuges nicht dem erwarteten und für die Benutzung notwendigen Leistungsstand entsprechen. Die neu gestaltete Visualisierung besuchter Web-Seiten der aktuellen Internet Explorer Version (ab der Version 4.0) ist jetzt zwar grafisch ansprechend aufbereitet, der zeitliche Dialogverlauf jedoch ist nun gar nicht mehr zu erkennen. Abgebildet werden dort besuchte WWW-

Seiten gruppiert nach Servern und innerhalb dieser alphabetisch sortiert nach den Dokumenttiteln.

Als Lösungsansatz zu dem genannten Problem wurde im Rahmen des DeMeS-Projektes "Medienassistenten" eine eigene Dialoghistorie für das WWW konzipiert. Dabei konnte auf Erfahrungen und Überlegungen bei der Erstellung einer Dialoghistorie für das Konstanzer Hypertext System (Hammwöhner 1997, S.184) zurückgegriffen werden. Mit dem vorhandenen Wissen und unter Beachtung bisheriger Arbeiten im Kontext des WWW zum Aufbau von Dialoghistorien (Dömel 1994, Ayers & Stasko 1995, Hirsch et al. 1997, s. auch 4.) wurden folgende Randbedingungen festgelegt:

- Hierarchische Darstellungen sind für Benutzer leicht verständlich und erlauben ihnen, die wesentlichen Zusammenhänge problemlos zu erkennen
- Eine dem Benutzer vertraute graphische Darstellung sollte verwendet werden, damit er nicht mit Neuheiten belastet wird, welche ihm keinen Mehrwert bieten. Eine vertraute Darstellung erlaubt dem Benutzer, sofort mit dem Werkzeug zu arbeiten, ohne daß er bspw. mit Orientierungsverlusten rechnen muß
- Übersichtlichkeit wird bspw. erreicht durch eine vertraute graphische Darstellung. Sie ist natürlich aber auch dadurch erreichbar, daß nicht zuviel Information auf dem Bildschirm präsentiert wird, sondern nur die im gegebenen Kontext für den Benutzer relevante Information unter softwareergonomischen Rahmenbedingungen präsentiert wird
- Das Ein- und Ausblenden von Teilbäumen erlaubt es, die Komplexität der Darstellung zu verringern und dadurch die Übersichtlichkeit zu wahren. Sie ist ein vertrautes Mittel und für den Benutzer leicht verständlich. Andere Reduktionsmechanismen, wie bspw. die aus der Hypertextforschung bekannten lokal/global Maps, sind in bezug auf die Rezeptionsfähigkeit des Benutzers nicht so gut geeignet wie das Ein- und Ausblenden von Teilbäumen
- Die kontextabhängige Darstellung der einzelnen graphischen Symbole ist notwendig, um den aktuellen Zustand bspw. der Ein- und Ausblendungen zu zeigen. Die kontextabhängige Darstellung einzelner Knoten kann den Benutzer erst den wahren Umfang des betrachteten Baumes erahnen lassen, bspw. durch eine verschiedenartige Färbung, je nachdem wieviele Knoten sich hinter der Ausblendung verbergen
- Direkte Interaktion ist unumgänglich, um eine unmittelbare Interaktion des Benutzers mit dem System zu erreichen. Der Benutzer muß im Baum navigieren können und über den Baum einzelne Seiten des Hypertextes, dessen Übersicht visualisiert wird, unmittelbar anwählen können. Nur auf diesem Wege läßt sich ein Navigationsassistent effektiv bedienen, so daß er eine hohe Benutzerakzeptanz erfährt.
- Zusatzinformationen sind notwendig, um den Benutzer Informationen über die einzelnen Knoten zu geben, so daß er eine Vorstellung erhält, was ihn erwartet, sofern er zu dem Knoten hin navigiert. Das können Hinweise auf den Titel bzw. Autoren, eine Zusammenfassung oder auch formale Hinweise, bspw. wann die Seite das letzte Mal geändert wurde oder die Adresse (URL) der Zieleinheit sein

• Plattform- und Browserunabhängigkeit ist eine technische Notwendigkeit, die als Anforderung für Software, welche über das Internet benutzbar sein soll, unabdingbar ist.

#### **Andere relevante Arbeiten**

Webmap (Dömel, 1994) war eines der ersten Programme, welches Dialoghistorien im WWW grafisch visualisierte. Dabei werden zur Laufzeit Informationen über die Navigationspfade des Anwenders aufgenommen und daraus ein zweidimensionaler Navigationsbaum gebildet. Das in [incr TCL] geschriebene eigenständige Programm (Abb. 4.1) arbeitete nur mit den inzwischen kaum mehr verwendeten Browsern Mosaic und tkWWW zusammmen. In der graphischen Repräsentation von Webmap werden die Knoten, also die Web-Seiten, entsprechend der Zugriffsreihenfolge durchnumeriert. Wurde eine Seite über mehrere Wege annavigiert, so wird die Seite dem ersten Ausgangsknoten zugeordnet, die weiteren Verknüpfungen werden über gestrichelte Linien symbolisiert. Beschriftet werden die Knoten mit ihren Nummern, in der Statuszeile werden die zugehörige URL und der Dokumenttitel angezeigt. Problematisch wird die gewählte Darstellungsform bei komplexeren Bäumen. Zum einen können die überkreuzenden Kanten dann nur schwer entflochten werden, zum anderen sind die Knoteninformationen erst auf den zweiten Blick ersichtlich, da die Knoten mit ihrer Nummer und nicht dem tatsächlichen Dokumenttitel beschriftet sind.

Ein weitere Visualisierung der Dialoghistorie während der Navigation im WWW ist im WWW-Browser des Konstanzer Hypertext Systems (KHS) integriert (Bekavac, 1995). Der Browser beinhaltet zur Navigationsunterstützung des Anwenders einen graphischen, interaktiven und mit diversen Funktionen versehenen History-Browser (Abb. 4.2). Beschriftete Knoten (Rechtecke), die bei der Knotenentstehung automatisch die Bezeichnung eines WWW-Dokuments beinhalten, stellen besuchte WWW-Dokumente dar. Der Aufbau der Knotenhierarchie folgt exakt den Navigationsschritten, bei jeder neu erreichten Web-Seite wird ein Knoten erstellt und eingefügt. Das aktuelle WWW-Dokument, das zu dem Zeitpunkt auf der KHS-Benutzerschnittstelle zu sehen ist, wird markiert dargestellt. Die Selektion eines Knotens im History-Browser bewirkt den Wechsel vom aktuellen WWW-Dokument zu dem selektierten Dokument. Wählt man beim Navigieren im Web-Browser ein Dokument an, das schon einmal innerhalb des aktuellen Kontextes (Baumes) besucht wurde, so entfällt eine erneute Übertragung und es wird innerhalb des History-Browsers direkt zu dieser WWW-Seite verzweigt. Wird ein neuer Ausgangspunkt im WWW gewählt, so wird im History-Browser eine neue hierarchische Struktur eingefügt, die sich durch entsprechende Navigation innerhalb ihrer WWW-Dokumente entfaltet. Zusätzlich läßt sich bei dem History-Browser die Dialoghistorie drucken, die Anordnung der hierarchischen Strukturen verändern, der Knotentext editieren und die Baumstruktur so verändern, daß der Anwender nach seinen eigenen Kriterien WWW-Dokumente bzw. Gruppen von WWW-Dokumenten zusammenstellen kann. Der 1994 entwickelte Web-Browser von KHS ist bedingt durch die Weiterentwicklung von HTML in Richtung Tabellen, Frames, animierten Bildern, *Java* usw. nicht mehr anwendbar. Das Konzept und die Funktionalität des History-Browsers hinsichtlich der Unterstützung des Benutzers während der Navigation findet sich jedoch in vielen Bereichen des in dieser Arbeit entstandenen Navigationsassistenten wieder.

Auch MosaicG (Ayers/Stasko, 1995) ist eine browserabhängige Visualisierung der WWW-Dialoghistorie (Abb. 4.3). Die Implementierung dieses Navigationstools erfolgte direkt in den Source-Code von NCSA Mosaic in der Version 2.5. Damit ist die Nutzung auch nur auf diese Version des Browsers beschränkt. Das Grundprinzip ist gleich dem von Webmap. Werden im Browser neue Dokumente annavigiert, bindet MosaicG diese automatisch in die Baumstruktur ein. Die Autoren bezeichnen dieses Vorgehen als "reflective approach". Zu jedem Knoten wird der Titel, die URL sowie eine verkleinertes Screen-Shot (Thumbnail) der zugehörigen Web-Seite dargestellt.

Im Gegensatz zu den bisher aufgeführten Arbeiten wurde bei dem HistoryGraph (Hirsch et al. 1997) schon eher an Browserunabhängigkeit gedacht. Implementiert wurde HistoryGraph (Abb. 4.4) in Tcl/Tk. Das Tool arbeitet zusammen mit dem Netscape Navigator unter Windows NT und mit NCSA Mosaic unter verschiedenen UNIX-Systemen. Die Verbindung zu den Browsern basiert unter Windows NT auf DDE (Dynamic Data Exchange) und unter UNIX auf CCI (Common Client Interface). Jeder Knoten ist mit dem Dokumenttitel bzw. der URL der zugrundeliegenden Webseite beschriftet. Um Platz zu sparen, wird diese Beschriftung abgekürzt. Über ein vorangestelltes Icon werden zusätzliche Informationen visualisiert. In Statuszeilen werden zum selektierten Knoten der Dokumenttitel, die URL sowie die Anzahl der Besuche angezeigt. Der Aufbau des History-Graphen entspricht in etwa dem beim KHS-History-Browser.

Das Programm HistoryTree ist ein Shareware-Programm der Firma Smartbrowser<sup>[3](#page-6-0)</sup>. Es unterstützt die Browser Netscape Navigator/Communicator (ab der Version 2) sowie den Microsoft Internet Explorer (ab der Version 3). Auch hier ist der Aufbaumechanismus ähnlich den anderen vorgestellten Lösungen. Die Art der Visualisierung ist im Vergleich zu den anderen etwas unübersichtlich (Abb. 4.5). Die Knoten sind nicht beschriftet, wodurch eine schnelle Orientierung im Baum unmöglich ist. Manuell kann zu jedem Knoten eine Bezeichnung eingegeben werden, welche dann im Baum rechts vom Knoten angezeigt wird. Informationen zu einem Knoten werden als QuickInfo angezeigt, wenn der Mauszeiger über dem Knoten positioniert wird. Zusätzlich ist es möglich, zu einem Knoten einen kleinen Screenshot in Icongröße anzufertigen, dessen Nutzen wegen der Größe und Anordnung (Überlappung) etwas zweifelhaft ist.

 $\overline{a}$ 

<span id="page-6-0"></span><sup>3</sup> Die Shareware-Version der Software ist unter http://www.smartbrowser.com verfügbar

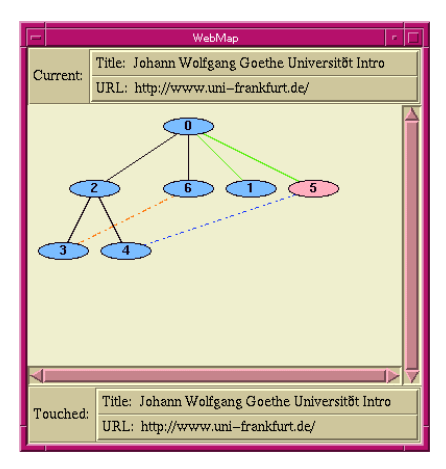

**Mosaic: Craphic History** 

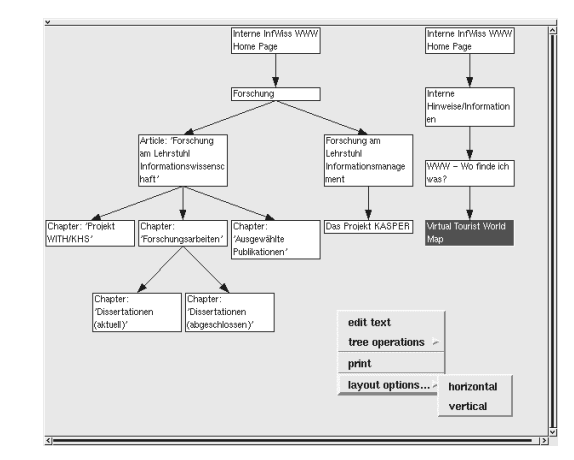

 *Abb. 4.1: Webmap Abb. 4.2: KHS-WWW-History-Browser* 

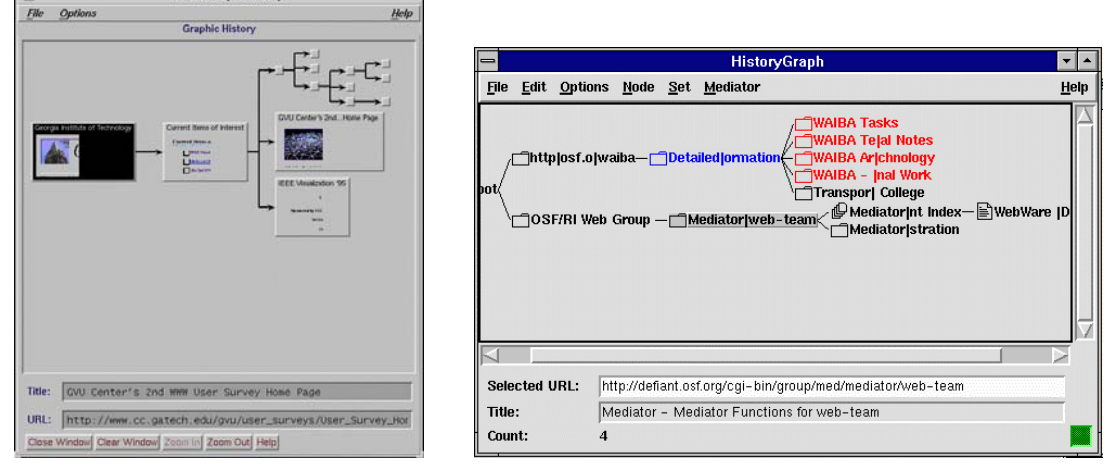

 *Abb. 4.3: MosaicG Abb. 4.4: HistoryGraph* 

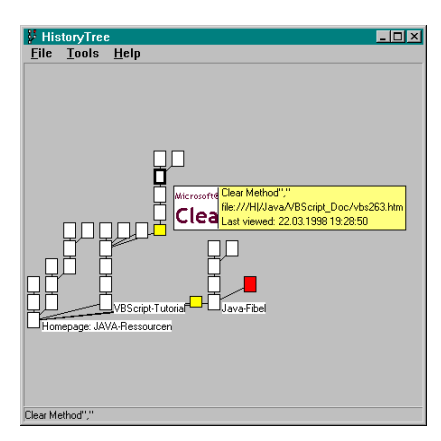

*Abb. 4.5: HistoryTree* 

## **Der Navigationsassistent**

Als eine erste softwaretechnische Realisierung des in dieser Arbeit entworfenen Konzepts einer Dialoghistorie für das WWW wurde der Navigationsassistent entwickelt (Abb. 5.1). Bei diesem wird über eine graphische, interaktive Visualisierung der Strukturen während des Navigierens dem Anwender zur jeder Zeit eine globale Übersicht seiner Aktivitäten angeboten und dadurch eine bessere Orientierung ermöglicht. Um dabei die Plattform- bzw. Browserunabhängigkeit zu gewährleisten, wurde die Visualisierung der Dialoghistorie selbst, als HTML-Seite in Verbindung mit der Scriptsprache *JavaScript*, die von allen gängigen WWW-Browsern unterstützt wird, realisiert.

Der Kernpunkt der Implementierung war die Unterstützung der Orientierung des Benutzers durch geeignete Visualisierung der Navigationspfade während der Navigation im WWW. Je nach Interesse an ernavigierten Dokumenten bzw. der Relevanz dieser, bewegen sich Anwender, ausgehend von einer Startseite, von Dokument zu Dokument und bilden dabei einen individuellen Navigationspfad. Bewußt, z.B. über den Back-/Forward-Button des Browsers, aber auch oftmals unbewußt, z.B. über zyklische Verknüpfungen zwischen WWW-Dokumenten, wird dabei innerhalb dieses Pfades immer wieder vor- und zurücknavigiert, oder es werden von schon besuchten Dokumenten aus neue Pfade eingeschlagen. Solche "Verästelungen" lassen sich gut mit Hilfe gerichteter Graphen darstellen. Definiert man dabei die Rückkehr zu schon besuchten Dokumenten nicht als eine Kante zu einem neuen oder schon vorhandenen Knoten, sondern als einen einfachen Focus-Wechsel zu dem entsprechenden Knoten innerhalb des Graphen, so wird der Graph azyklisch, dadurch hierarchisch, und in Form einer Baumstruktur sinnvoll darstellbar. Diese Analogie entspricht auch im wesentlichen dem Aufbau von WWW-Hypertexten, deren hierarchische Strukturen zwar nicht explizit formuliert, dennoch ausgehend von einer Startseite und unter Betrachtung eines bestimmten Kontextes vorhanden sind. Somit werden, beginnend mit der Wurzel des Baumes, die das erste besuchte WWW-Dokument darstellt, alle anderen besuchten Dokumente als Knoten bzw. Blätter des Baumes dargestellt.

Es wurden verschiedene Ansätze zur Darstellung und Anordnungs-möglichkeiten solcher Baumstrukturen auf Relevanz für das genannte Problem geprüft und diskutiert. Neben klassischen Darstellungen wurden z.B. auch Cone-Trees oder Hyperbolic-Trees in Erwägung gezogen:

- In Cone-Trees werden die Informationseinheiten in Kegelform unter dem Ausgangsknoten dargestellt. In (Hemmje 1993) werden umfangreiche Hierarchien durch miteinander verbundene, rotierende Zylinder dargestellt.
- Hyperbolic-Trees dienen dazu, Hierarchien mithilfe des Fish-Eye-Prinzips darzustellen. Die Knoten im Zentrum sind vollständig dargestellt, während zum Rand hin die Darstellung immer weniger detailliert ist und einzelne Knoten und Kanten sich überlappen.

Eine Untersuchung mit 14 Teilnehmern zeigte, daß die Hyperbolic Trees beim Lösen von Suchproblemen mittels Navigation in Hierarchien keine Vorteile in der Performanz gegenüber klassischen hierarchischen Darstellungen erbrachten. Die Teilnehmer bevorzugten eindeutig die ihnen zum Vergleich zur Verfügung gestellte klassische Darstellung, wobei die Hyperbolic Trees bei den Kriterien neue Technologien, interessante Grafik oder Einzigartigkeit leichte Vorteile hatten (Czerwinski & Larson 1997).

Eine naheliegende Lösung für die Darstellung der klassischen Anordnung wäre die Verwendung der ebenfalls im Projekt Medienassistenten mitentwickelten Klassen zur Visualisierung von Suchergebnissen mittels gerichteten azyklischen Graphen (Bekavac & Rittberger 1997). Diese Klassen wurden in *Java* geschrieben

und würden somit ebenfalls eine Plattform- bzw. Browserunabhängigkeit sichern. Da aber im vorliegenden Fall des Navigationsassistenten der Anwender, im Gegensatz zu der Suchergebnisvisualisierung, jederzeit mit der entsprechenden Grafik arbeiten und interagieren muß, wurde nach einer "bekannten" Darstellungsart gesucht, die vom Anwender intuitiver verwendet und somit schnell akzeptiert werden würde.

Im Stil graphischer Repräsentation von Dateiverzeichnissen gängiger Benutzeroberflächen verschiedener Plattformen wie Windows, Unix oder Macintosh wurde solch eine Darstellungsart gefunden. Gegenüber einer anderen Baumdarstellung ist der größte Vorteil das "look and feel" dieser Visualisierung, das dem Großteil der Internet-Nutzer bekannt ist. Weiterhin können bei dieser Anordnung durch direkte Manipulation Teilbäume ein- und ausgeblendet werden, wodurch die Komplexität des angezeigten Baumes benutzerspezifisch verringert werden kann und der Baum auch bei einer größeren Knotenmenge übersichtlich bleibt.

Ein weiterer Vorteil dieser weit verbreiteten Metapher waren im Internet schon vorhandene Software-Bausteine, mit denen sich Anordnungen dieser Art einfacher und schneller realisieren lassen. Dabei konnte auf die bereits für das Internet entwickelte Basis-Software "Joust" der Firma *Alchemie Computing Ltd.* zurückgegriffen werden, die im WWW frei zur Verfügung steht. Die in JavaScript geschriebene Software eignet sich zur Darstellung von Übersichten von Web-Sites, sogenannten "Site-Maps", im bereits erwähnten Stil. Dabei paßt sich die detaillierte Darstellung (Icons usw.) automatisch der Plattform des verwendeten Web-Browsers an und erfüllt somit die Forderung nach einer dem Benutzer vertrauten Oberfläche. Diese Software wurde auf die für den Lösungsansatz benötigte dynamische Darstellung von Navigationsstrukturen umgeschrieben bzw. erweitert.

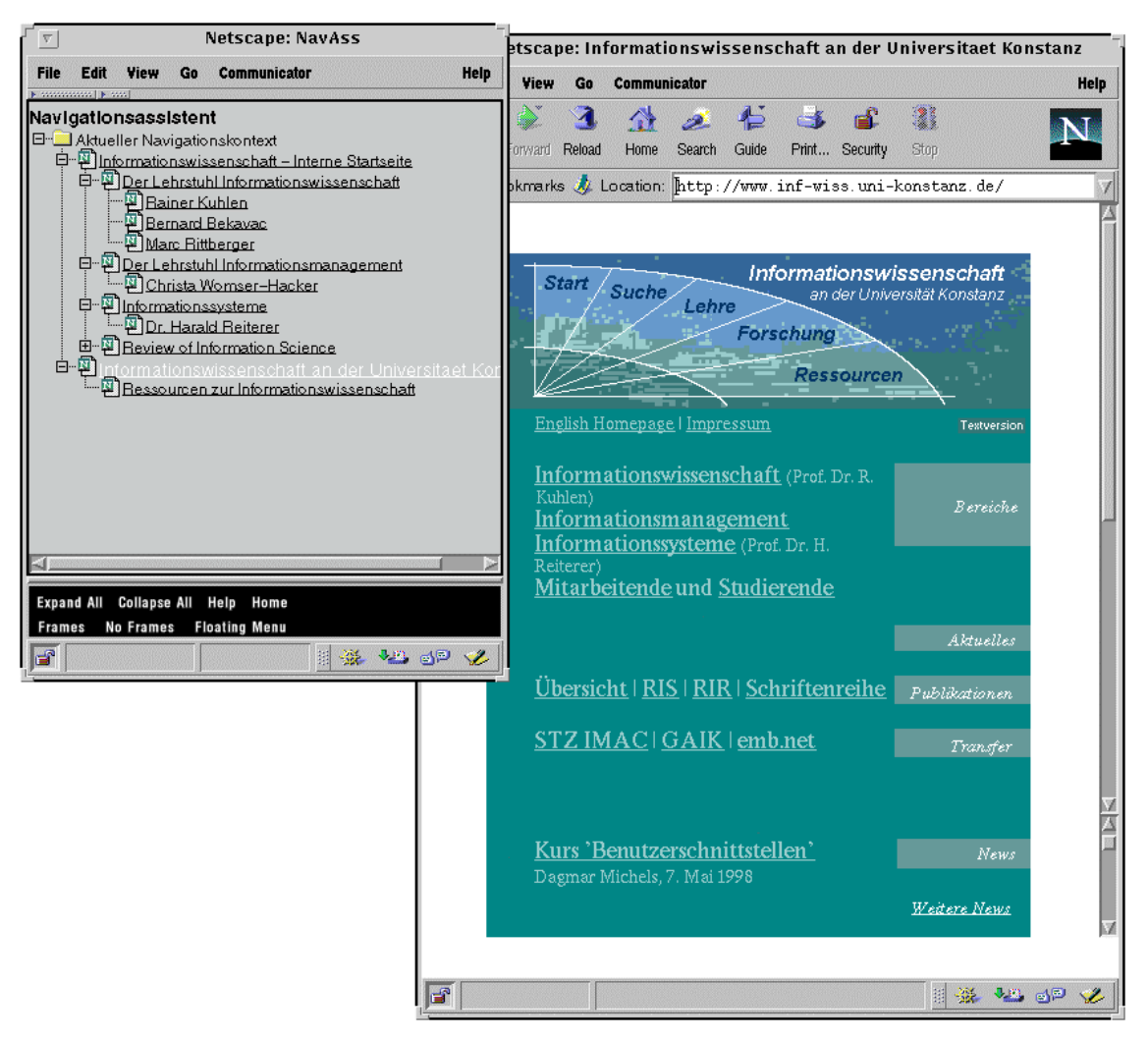

*Abb. 5.1: WWW-Browser und Navigationsassistent mit der Darstellung der aktuellen Dialoghistorie* 

Um den Navigationspfad des Anwenders möglichst originalgetreu nachzubilden, wurde folgende Logik beim Aufbau des Navigationsbaumes zugrundegelegt:

- Baum-Knoten in textueller Form stellen besuchte WWW-Dokumente dar
- Das aktuelle WWW-Dokument, das zu dem Zeitpunkt auf dem Browser zu sehen ist, wird gesondert markiert dargestellt (im Navigationsassistenten der Abb. 5.1 als heller und vergrößerter Text dargestellt)
- Die Selektion eines Eintrags (Knotens) innerhalb des Navigationsbaumes bewirkt den Wechsel vom aktuellen WWW-Dokument zu dem neu selektierten Dokument im Browser-Fenster
- Immer dann, wenn innerhalb des aktuellen WWW-Dokuments im Browser über einen Hypertextlink zu einem neuen WWW-Dokument navigiert wird, wird unterhalb des zugehörigen Eintrags im Navigationsbaum ein neuer Eintrag, der als Beschriftung den Titel des Dokuments trägt, angefügt und markiert dargestellt
- Wählt man beim Navigieren ein Dokument an, das schon einmal innerhalb des

aktuellen Kontextes (Baumes) besucht wurde, so wird kein neuer Knoten eingefügt, sondern es wird innerhalb des Navigationsbaumes der entsprechend vorhandene Eintrag markiert. Dies gilt auch für Dokumente, die durch Benutzung der Navigationshilfen des Browsers, wie Back/Forward oder der History-Liste, erneut geladen werden

• Wird ein neuer Ausgangspunkt im WWW gewählt, z.B. durch die direkte Eingabe einer URL in das Adreßfeld des Browsers, so wird im Navigationsassistenten eine neue hierarchische Struktur (neuer Navigationskontext) eingefügt, die sich durch entsprechende Navigation innerhalb ihrer WWW-Dokumente entfaltet

Um den Benutzer bei seiner Navigation bestmöglich zu unterstützen, werden ihm neben dem Titel der besuchten Web-Seite weitere Informationen zu diesem Dokument zur Verfügung gestellt. Jeder Knotenbeschriftung wird ein Sinnbild (Icon) vorangestellt, um den Benutzer darüber zu informieren, was sich hinter diesem Knoten verbirgt. Entsprechend wurde bei der Konzeption des Navigationsassistenten dieser informationelle Mehrwert berücksichtigt. Folgende Symbole wurden verwendet, um den Benutzer mit zusätzlichen Informationen über das besuchte Hypertext-Dokument zu versorgen:

**Dieses Icon symbolisiert einen Knoten und somit ein WWW-Dokument. Je** nachdem, welcher Browser und welche Plattform verwendet wird, kann die Darstellung variieren: Bei Verwendung des Netscape Communicators wird immer das Symbol angezeigt, unter OS/2 wird bei anderen Browsern das Icon **D** verwendet

**Mit diesen Icons werden geschlossene und offene Teilbäume symbolisiert.** Die dem Knoten zugehörigen Komponenten, sofern vorhanden, werden entsprechend angezeigt. Gleichzeitig wird durch das Icon die Informationen vermittelt, daß von dem Hypertext-Dokument, welches durch den Knoten repräsentiert wird, weitere Navigationsschritte zu anderen Hypertext-Dokumenten erfolgt sind<sup>[4](#page-11-0)</sup>. Bei Verwendung unterschiedlicher Plattformen werden automatisch plattformspezifische Symbole verwendet: Neben den schon abgebildeten Icons für Unix und Window, gibt es noch unterschiedliche Darstellungen unter Macintosh ( $\Box$  ) und OS/2 ( $\Box$   $\Im$ ).

Ein weiteres Konzept, welches für den Überblick in umfangreichen Bäumen wichtig ist, ist die Möglichkeit, durch Interaktion mit der Maus die Blätter oder Knoten von Teilbäumen aus- bzw. wieder einblenden zu können. Für diese Funktion ist vor dem Icon eines Knotens evtl. eine Checkbox vorhanden. Im Falle solch einer Checkbox existieren weitere Knoten oder Blätter als Komponenten des repräsentierten Knotens. Fehlt die Checkbox, existieren keine weiteren Komponenten.

Die Symble für die Checkboxen haben folgende Darstellung:

 $\overline{a}$ 

Es existieren weitere Komponenten zu diesem Knoten, die aber momentan

<span id="page-11-0"></span><sup>4</sup> Aus softwaretechnischen Gründen wird dieses Symbol momentan nur für die Unterscheidung verschiedener Navigationskontexte verwendet.

nicht angezeigt werden. Mit einen einfachen Klick der linken Maustaste auf das Checkboxsymbol  $\text{E}$  werden die zugehörigen Komponenten angezeigt und das Checkboxsymbol wechselt zu  $\Box$  Das für die Repräsentation des Knotens verwendete Icon wechselt im Fall des Navigationsassistenten von  $\Box$  auf  $\Box$ .

 Die Komponenten des Knotens sind angezeigt. Durch einen einfachen Klick der linken Maustaste auf das Checkboxsymbol  $\Box$  werden die dem Knoten zugehörigen Komponenten wieder verborgen. Das Checkboxsymbol wechselt zu **E. Das für die Repräsentation des Knotens verwendete Icon wechselt dann** von  $\blacksquare$  auf  $\blacksquare$ 

Exakt dieselbe Funktionalität kann durch einen Doppelklick der linken Maustaste auf das Icon erreicht werden. Je nachdem, ob der Teilbaum gerade geöffnet ist oder nicht, bedeutet der Doppelklick das Aus- oder das Einblenden der Komponenten dieses Teilbaumes. In der Verwaltung der graphischen Darstellung wird der Status (ein- bzw. ausgeblendet) aller Komponenten gespeichert. So können die Zustände der darunter liegenden Teilbäume (geöffnet bzw. geschlossen) wiederhergestellt werden.

Die Art der Implementierung der Software läßt in zukünftigen Versionen noch weitere Darstellungen und Metaphern im Kontext der ernavigierten Web-Seite und der Dialogstruktur zu.

Neben der grundsätzlichen Information über besuchte Web-Seiten und die Navigationspfade zu diesen Seiten, sind zusätzliche Daten zum jeweiligen HTML-Dokument vorhanden<sup>[5](#page-12-0)</sup>:

- der Titel des WWW-Dokumentes
- die Adresse (URL) der Web-Seite
- die URL des Dokumentes im WWW, von dem aus die gerade angezeigte Seite aufgerufen wurde (Referer)
- das Datum der letzten Veränderung des Hypertext-Dokumentes
- die Anzahl der Verknüpfungen im gerade angezeigten Hypertext-Dokument

Weitere Funktionen, wie die Möglichkeit, die Beschriftungen der Einträge benutzerspezifisch zu editieren, Teilbäume wegen mangelnder Relevanz zu löschen oder im umgekehrten Fall in eigenständige Bäume (Navigationskontexte) innerhalb des Navigationsassistenten zu verwandeln, und die Möglichkeit, die Navigationsstrukturen dauerhaft zu speichern, befinden sich momentan in Bearbeitung und sollen den Navigationsassistenten praxisrelevant verbessern.

Schwierig wird jedoch die Umgehung von vorhandenen Einschränkungen sein, die durch HTML und Sicherheitsrestriktionen beim Zugriff auf verschiedene Server durch *Java* und *JavaScript* gegeben sind. Bei Dokumenten, welche in Frames aufgeteilt sind, wird im Navigationsassistenten nur die Hauptseite erfaßt. Bedingt ist dies durch Einschränkungen von *JavaScript* im Zugriff auf die einzelnen Frame-Informationen von einer Frameset-Seite aus*.* Dieses Problem soll laut Netscape in einer der zukünftigen Versionen von *JavaScript* behoben werden.

 $\overline{a}$ 

<span id="page-12-0"></span><sup>&</sup>lt;sup>5</sup> In der aktuellen Version werden nur Titel und URL angezeigt.

Ebenso problematisch ist ein Serverwechsel während der Navigation. In diesem Fall verweigert *JavaScript* den Zugriff auf interne Informationen (z.B. URL) des WWW-Dokuments einer neuen Domain, da sonst die Navigationspfade eines Benutzers seitens Dritter unbemerkt überwacht werden könnten. Solch ein "unerlaubter" Zugriff wird durch eine Sicherheitsrestriktion von *JavaScript* verhindert, die einen Domainwechsel nicht ohne Weiteres, d.h. ohne die Zustimmung des Benutzers, zuläßt. Um aber einen Benutzer diesbezüglich softwaretechnisch befragen zu können, muß ein in *JavaScript* geschriebenes Programm erst durch eine offizielle Stelle zertifiziert und dieses Zertifikat von den Browsern akzeptiert werden<sup>[6](#page-13-0)</sup>. Solche Zertifikate sind gegen eine Gebühr von verschiedenen Zertifizierungsagenturen, wie z.B. Verisign<sup>[7](#page-13-1)</sup>, zu beziehen.

#### **Literatur**

[Ayers & Stasko 1995]

E.Z. Ayers / J.T. Stasko. *Using Graphic History in Browsing the World Wide Web*. In: Fourth International WWW Conference, 1995 http://www.w3j.com/1/ayers.270/paper/270.html

#### [Bekavac 1995]

B.Bekavac. *Das Konstanzer Hypertext System (KHS) als WWW-Client*. In: Proceedings Konstanzer Informationswissenschaftliches Kolloquium 1995, Universitätsverlag Konstanz http:// www.inf-wiss.uni-konstanz.de/~bekavac/kik95.html

#### [Bekavac & Rittberger 1997]

B. Bekavac / M. Rittberger. *Kontextsensitive Visualisierung von Suchergebnissen.* In: Hypertext - Information Retrieval - Multimedia '97: Theorien, Modelle und Implementierungen integrierter elektronischer Informationssysteme , 307-321, Universitätsverlag Konstanz: Konstanz, Nr. 30 Schriften zur Informationswissenschaft 1997

#### [Catledge & Pitkow 1995]

L.D. Catledge / J.E. Pitkow. *Characterizing browsing strategies in the World-Wide Web.* In: Computer Networks and ISDN Systems (27)6, 1065-1073, 1995 http://www.igd.fhg.de/www/www95/papers/80/userpatterns/UserPatterns.Paper 4.formatted.html

[Czerwinsky & Larson 1997]

M. Czerwinski / K. Larson. *An Initial Examination of Tree Navigation versus Hyperbolic Browsing during Search: The Microsoft Site Analyst.* http://www.research.microsoft.com/research/ui/marycz/bhci97.html, British HCI 1997

#### [Dömel 1994]

 $\overline{a}$ 

P. Dömel. *WebMap: a graphical hypertext navigation tool.* Second International

<span id="page-13-0"></span><sup>6</sup> siehe http://developer.netscape.com/library/documentation/signedobj/overview.html und

http://www.suitable.com/Doc\_CodeSigning.shtml

<span id="page-13-1"></span><sup>&</sup>lt;sup>7</sup> wird von den meisten Browsern akzeptiert, siehe http://www.verisign.com

World-Wide Web Conference: Mosaic and the Web. Chicago, IL, USA, 17-20 Oct 1994, In: Computer Networks and ISDN Systems (28)1-2, 85-97, 1995

#### [GVU 1996]

GVU. *GVU's WWW User Surveys*. 6th Survey. Browsing Strategies. http://www.cc.gatech.edu/gvu/user\_surveys/survey-10- 1996/graphs/use/Browsing\_Strategies.html, 1996

#### [Hammwöhner 1997]

R. Hammwöhner. *Offene Hypertextsysteme. Das Konstanzer Hypertextsystem (KHS) im wissenschaftlichen Kontext*. Habilitationsschrift, Universitätsverlag Konstanz, Nr. 32 Schriften zur Informationswissenschaft 1997

#### [Hemmje 1993]

M. Hemmje. *Eine inhaltsorientierte, intuitive 3D Benutzerschnittstelle für Information Retrieval Systeme*. In: Information Retrieval '93. Von der Modellierung zur Anwendung. Universitätsverlag Konstanz: Konstanz, Nr. 12. Schriften zur Informationswissenschaft, 82-99, 1993

#### [Hirsch et al. 1997]

F.J. Hirsch / W.S. Meeks / C.L. Brooks. *Creating Custom Graphical Web Views Based on User Browsing History.* 1997 In: Sixth International WWW Conference, 1997

http://www.camb.opengroup.org/RI/www/waiba/papers/www6/ hg.html

#### [Kuhlen 1991]

R. Kuhlen. *Hypertext, ein nicht-lineares Medium zwischen Buch und Wissensbank*. Springer: Berlin, 1991

#### [Mukherjea & Foley 1995]

S. Mukherjea / J.D. Foley. *Visualizing the World-Wide Web with the Navigational View Builder*. In: Computer Networks and ISDN Systems (27)6, 1075-1084, 1995

#### [Parunak 1989]

H. Van Dyke Parunak. *Hypermedia topologies and user navigation*. In: Proceedings of the Hypertext '89 conference. (Pittsburgh, PA, 5.-8. Nov.), 43- 50, New York: ACM, 1989

#### [Roppel 1998]

S. Roppel. *Visualisierung und Adaption: Techniken zur Verbesserung der Interaktion mit hierarchisch strukturierter Information*. Universitätsverlag Konstanz, 33 Schriften zur Informationswissenschaft 1998

#### [Tauscher & Greenberg 1997]

 L. Tauscher / S. Greenberg. *How people revisit web pages: empirical findings and implications for the design of history systems.* http://www.hbuk.co.uk/ap/ijhcs/webusability/ tauscher/tauscher.html , In:

International Journal of Human Computer Studies (47)1, 97-137, 1997

#### [Utting & Yankelovich 1989]

K. Utting / N. Yankelovich. *Context and orientation in hypermedia networks*. In: ACM Transactions on Information Systems (7)1, 58-84, 1989